## **Applying Electronic Signatures**

This page describes how to apply electronic signatures to your forms.

## **Apply Your Signature**

On many forms, you will be asked, as a graduate student, to apply your own signature to the form. To do this, you will need to use Adobe Acrobat or Adobe Acrobat Reader. For the purposes of this document, both will be referred to as "Acrobat."

- Download the form that you need to sign and open it in Acrobat. You will not be able to complete and sign your form if you have opened it in a browser like Chrome or Edge.
- Fill out your form with all other information, other than the signature.
- Once you have completed all other fields, click into the field for your signature. Acrobat will give you the option to apply an electronic signature, if you already have it.
- If you already have an electronic signature prepared on your computer, you have now applied your signature.

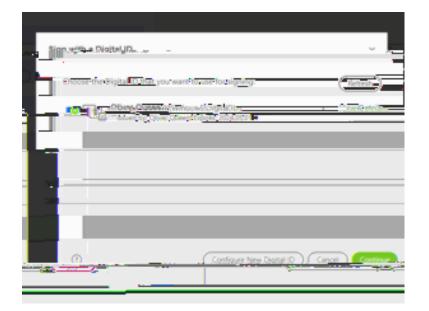

Initial dialog for applying an electronic signature.

u will need

3. It is recommended to just save the Digital ID to a file on your computer.

4.

5. Next, provide a password to be used when using the Digital ID to ensure that no one else can use it.

| Save the                            | self-signed Digital ID to a file                                                                                                    |                                      |
|-------------------------------------|----------------------------------------------------------------------------------------------------|--------------------------------------|
|                                     |                                                                                                    |                                      |
|                                     | Your Digital ID will be saved at the following location in the saved at the following location in the saved at the saved at the saved a | aparanda<br>asatalogait<br>Listena p |
| Digital ID file in a                | Apply a password to protect the Digital ID:                                                                                                    | Save the                             |
| cation so that you<br>or backup it. |                                                                                                    | known l<br>can cop                   |
|                                     | Confirm the password:                                                                                                    |                                      |
|                                     |                                                                                                    |                                      |
|                                     |                                                                                                    | ( Rai                                |
|                                     | >> >>                                                                                                    |                                      |

6. At this point, you will now be given the option to use your new Digital ID to apply an electronic signature.

|       | Sign with a Digital ID                        | ×                   |
|-------|-----------------------------------------------|---------------------|
| )     | 🗠 ta 🚽 ta selegia interace va transferi 🦉 👘 💻 | Charles             |
| tails | Bruce Wayne (Dioital ID file)                 | <u>KAN View R</u> f |
|       |                                               |                     |
|       |                                               |                     |

• Once you've applied your signature, save the form.